# Fehlerbehebung bei fehlgeschlagenem Redis-**Dienst**

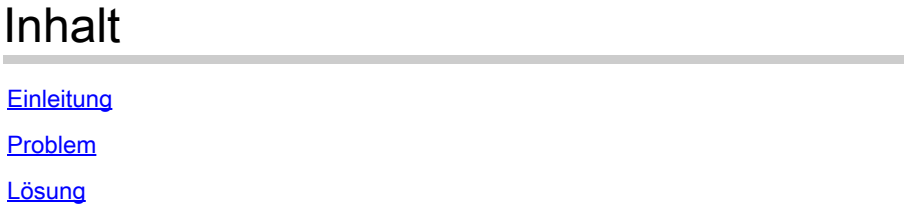

### **Einleitung**

Dieses Dokument beschreibt die mögliche Ursache für das Redis-Serviceausfall-Problem in CyberVision Center.

#### Problem

In einigen Fällen kann dasredis.serviceauf einem CyberVision Center fehlschlagen. Der Ausfall dieses Dienstes kann auch dazu führen, dass andere Dienste wie marmotd und das Backend ausfallen.

Eine mögliche Ursache dafür, dassredis.servicedie Datei Redis Append Only File (AOF) nicht ordnungsgemäß gestartet wird, ist ein beschädigter Zustand.

Redis AOF ist ein Persistenzmechanismus, der es dem Redis-Server ermöglicht, jeden auf dem Server ausgeführten Befehl zu verfolgen und zu protokollieren. Mit AOF fügt Redis jeden Befehl an, der sequenziell auf dem Server ausgeführt wird. Dadurch werden Datenverluste aufgrund falscher Befehlsbefehle vermieden.

## Lösung

So überprüfen Sie, ob der Dienst aufgrund des erläuterten Kontexts fehlerhaft ist:

• Überprüfen Siesystemctiden Status des Redis-Service über die CLI oder in dersystemctiDatei des Diagnosepakets:

<#root> root@Center-4:~# systemctl --failed \* **redis.service** loaded **failed failed**

Redis data structure

• Uberprüfen Sie dieredis.serviceProtokolle mithilfe dieses Befehls oderjournal\_redisdes Diagnosepakets auf spezifische Fehler:

<#root> root@Center-4:~# journalctl -u redis.service 2023-08-08T09:07:59+0000 center redis[973]: Bad file format reading the append only file: make a backup of your AOF file, then use ./redis-check-aoi

```
2023-08-08T09:07:59+0000 center systemd[1]: redis.service: Main process exited, code=exited, status=1/F
2023-08-08T09:07:59+0000 center systemd[1]: redis.service: Failed with result 'exit-code'.
2023-08-08T09:07:59+0000 center systemd[1]: Failed to start Redis data structure server.
```
journal\_error log:

```
2023-08-08T09:07:59+0000 center systemd[1]: Failed to start Redis data structure server.
2023-08-08T09:07:59+0000 center systemd[1]: Failed to start Redis data structure server.
```
Um das Problem zu beheben, ist das Verfahren, eine AOF-Datei-Sicherung durchzuführen, • eine Korrektur an der beschädigten Datei durchzuführen und das Center neu zu starten:

```
root@Center-4:~#sudo cp /data/redis/appendonly.aof /data/redis/appendonly.aof.bak 
root@Center-4:~#sudo redis-check-aof --fix /data/redis/appendonly.aof
root@Center-4:~#reboot
```
• Überprüfen Sie nach dem Neustart, ob sich dasredis.servicein einem aktiven Zustand befindet.

#### <#root>

```
root@Center-4:~# systemctl status redis.service 
● redis.service - Redis data structure server
Loaded: loaded (/lib/systemd/system/redis.service; enabled; vendor preset: enabled)
Active:
```
 **active (running)**

#### Informationen zu dieser Übersetzung

Cisco hat dieses Dokument maschinell übersetzen und von einem menschlichen Übersetzer editieren und korrigieren lassen, um unseren Benutzern auf der ganzen Welt Support-Inhalte in ihrer eigenen Sprache zu bieten. Bitte beachten Sie, dass selbst die beste maschinelle Übersetzung nicht so genau ist wie eine von einem professionellen Übersetzer angefertigte. Cisco Systems, Inc. übernimmt keine Haftung für die Richtigkeit dieser Übersetzungen und empfiehlt, immer das englische Originaldokument (siehe bereitgestellter Link) heranzuziehen.